川口市内各学校 PTA 会員の皆様

令和 3 年 12 月吉日

川口市PTA連合会 企画研究委員会

## **川口市 PTA 連合会 企画研究委員会 オンデマンド講座配信のご案内**

冬至の候、会員の皆さまには益々ご健勝のこととお喜び申し上げます。また、日頃より本会の運営に ご理解ご協力を賜り厚く御礼申し上げます。

さて、今年度は川口市内の学校でも児童・生徒に 1 人 1 台のタブレットが配布され、ICT を利用した 学びが急速に進んでいます。教育環境が変化する中、子どもたちを保護・教育・指導する立場にある 保護者・教職員等に対しても啓発が必要と考え、下記講演会を企画いたしました。 ご多用の折とは存じますが、ぜひご視聴いただきたくお願い申し上げます。

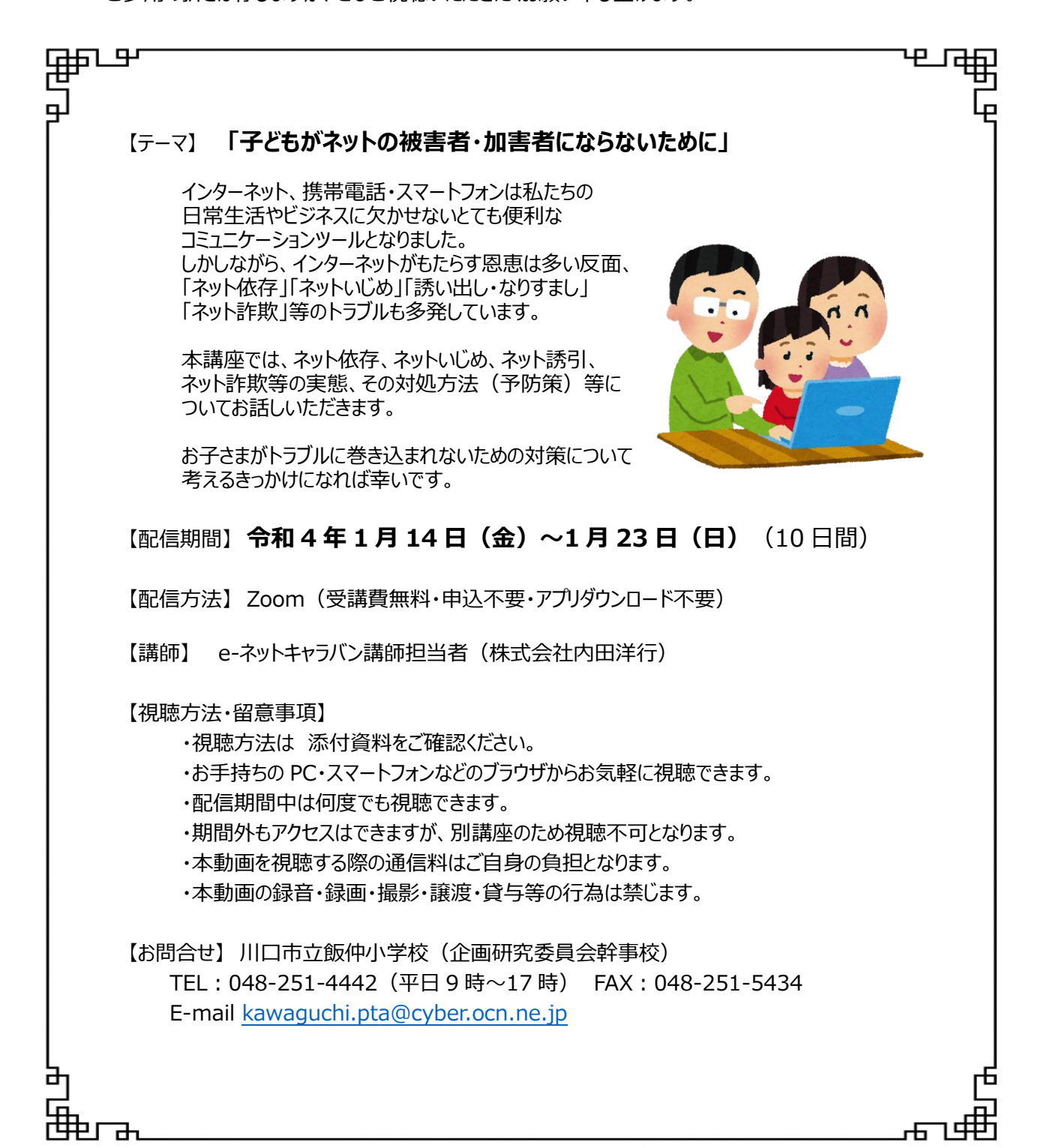

## ◇講座ビデオ視聴方法

### インターネットに接続できる PC またはスマホをご準備ください。

## 【PC をご利用の場合】

### ①以下の URL をクリックしてください。

[https://us02web.zoom.us/rec/share/eqEI234V13VAo7NTdMO0kwKO\\_ZArKMsza3\\_KIKFn8dJp4Dre4YFHu8Q](https://us02web.zoom.us/rec/share/eqEI234V13VAo7NTdMO0kwKO_ZArKMsza3_KIKFn8dJp4Dre4YFHu8QgFDDCNk95.W_Lmgi4kZ-Q6tLo6) [gFDDCNk95.W\\_Lmgi4kZ-Q6tLo6](https://us02web.zoom.us/rec/share/eqEI234V13VAo7NTdMO0kwKO_ZArKMsza3_KIKFn8dJp4Dre4YFHu8QgFDDCNk95.W_Lmgi4kZ-Q6tLo6)

#### ※下図のメッセージが出た場合には、【許可】をクリックしてください。

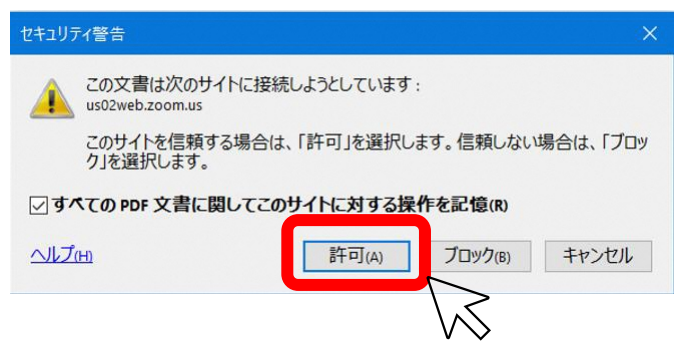

※下図のメッセージが出た場合には、本資料の一番最後に記載している≪注意≫をご確認ください。

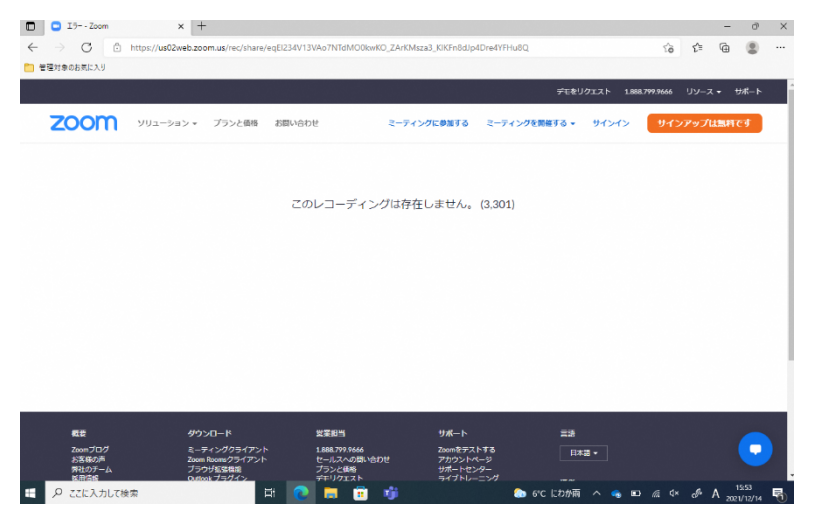

②講座ビデオ視聴画面が開きますので、パスコード入力欄に以下のパスコードを入力し、【録画を視聴】をクリック してください。

パスコード:5VkR2z&m

## 【スマホをご利用の場合】

## ①以下の URL をタップするか、QR コードを読み取ってください。

[https://us02web.zoom.us/rec/share/eqEI234V13VAo7NTdMO0kwKO\\_ZArKMsza3\\_KIKFn8dJp4Dre4YFHu8Q](https://us02web.zoom.us/rec/share/eqEI234V13VAo7NTdMO0kwKO_ZArKMsza3_KIKFn8dJp4Dre4YFHu8QgFDDCNk95.W_Lmgi4kZ-Q6tLo6) [gFDDCNk95.W\\_Lmgi4kZ-Q6tLo6](https://us02web.zoom.us/rec/share/eqEI234V13VAo7NTdMO0kwKO_ZArKMsza3_KIKFn8dJp4Dre4YFHu8QgFDDCNk95.W_Lmgi4kZ-Q6tLo6)

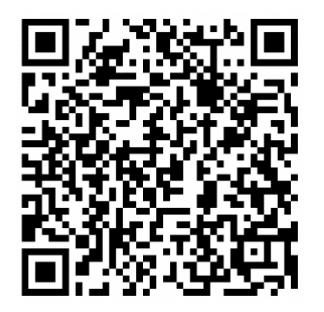

②講座ビデオ視聴画面が開きますので、パスコード入力欄に以下のパスコードを入力し、【録画を視聴】をタップし てください。

# パスコード:5VkR2z&m

※以下のメッセージが出た場合には、メッセージの右上にある【×】で閉じてください。

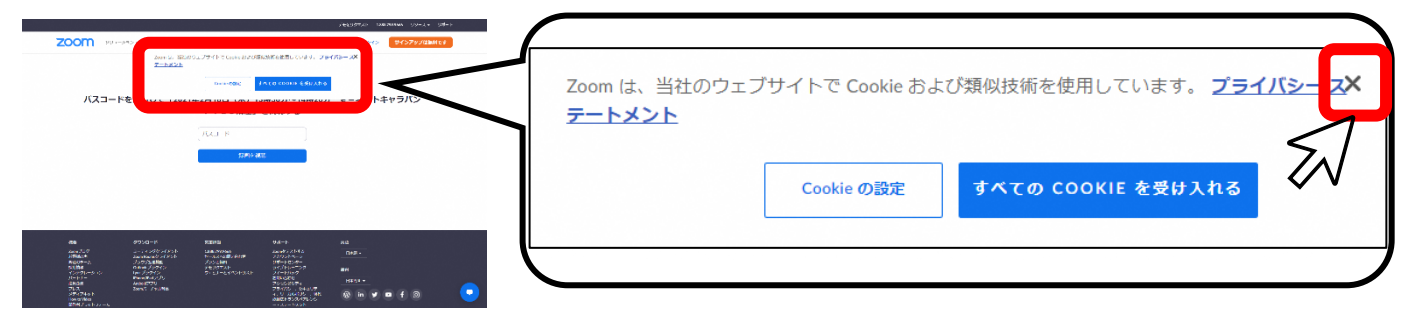

### ≪注意≫

### 下図のメッセージが出た場合には、お手数ですが以下の手順をお試しください。

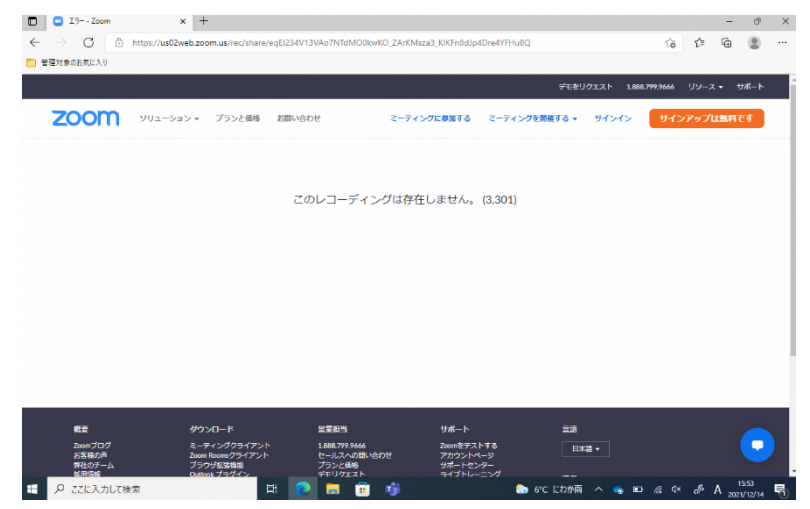

①PC の【エクスプローラー】を開きます。

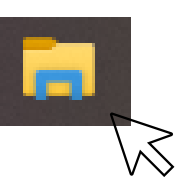

②【ローカルディスク(C:)】内の不要なデータを削除して、空き容量を増やしてください。空き容量は 10GB 程あること が望ましいです。

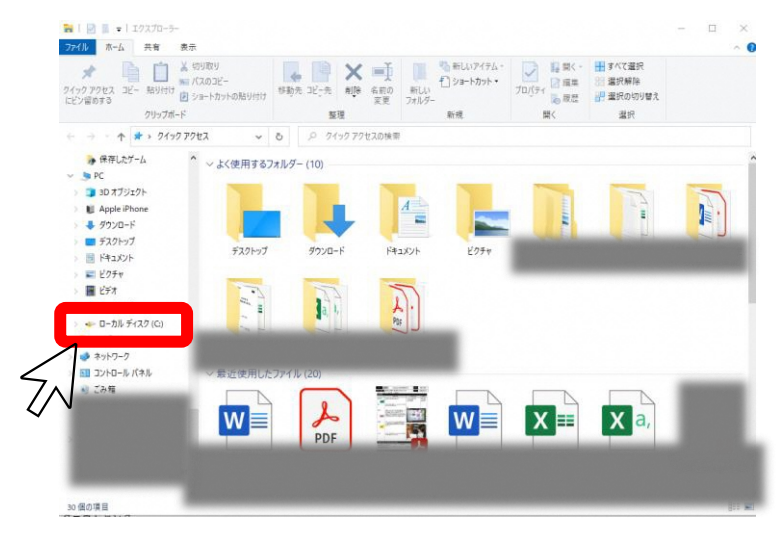